## **Access Seesaw Through a Mobile Device**

1. Download **Seesaw Class** app.

 $-1$  Sprint  $\widehat{\mathcal{R}}$ 

• If you are using a school iPad you can find it in the "App Catalog" app, there is not an app store in those devices.

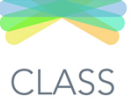

2. Open the app and choose **"I'm a student" 3. DO NOT** scan their QR code yet!  $@ 40%$ 12:38 PM

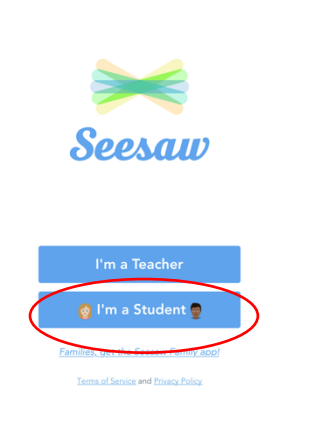

Click **"Google/Email Sign In"**

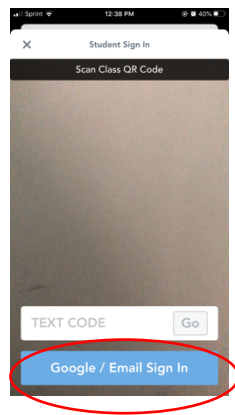

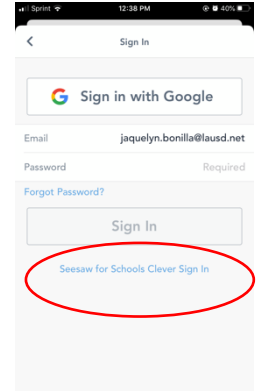

- 
- 4. Choose "**Seesaw for Schools Clever Sign In**" 5. It will open a web browser for clever.com and you will need to click **"Log in with Clever Badge"**

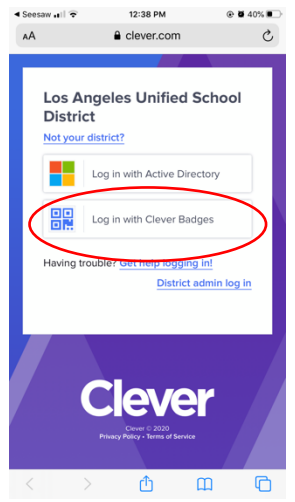

6. Give Access to your camera.

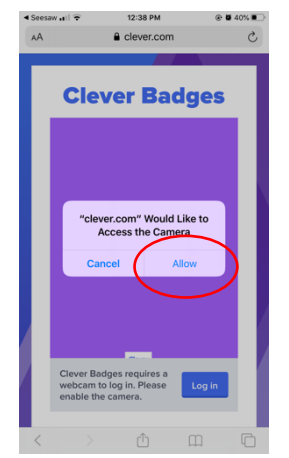

7. Scan your child's **Clever QR Code**.

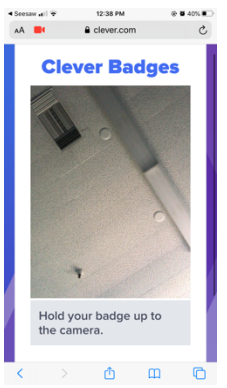